**Power Soft Toolbar Skin Maker Активированная полная версия Incl Product Key Скачать бесплатно (Updated 2022)**

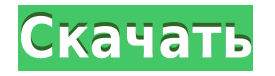

**Power Soft Toolbar Skin Maker Crack [Mac/Win]**

Power Soft Toolbar Skin Maker Crack Free Download позволяет создавать собственные скины. Это позволяет вам изменить внешний вид Power Notes, Power Notes Diary или Power Notes Backup, Dynamic Notes, Power Forums и так далее. Вы можете использовать его для создания собственных скинов для Power Notes, Power Notes Diary, Power Notes Backup, Dynamic Notes, Power Forums и так далее. Используя интерфейс Power Soft Toolbar Skin Maker Download With Full Crack, вы можете определить элементы скина, т.е. фоновый рисунок, образец переднего плана и т.

д. Вы можете изменить информацию об издателе (автор, издатель, название компании, логотип компании и т. д.) Вы можете загрузить растровое изображение, содержащее элементы скина, и изменить информацию об издателе скина. Вы можете выбрать пути для элементов скина. Вы можете предварительно просмотреть режим предварительного просмотра. Вы можете загружать растровые изображения. Вы можете создавать скины, которые впоследствии можно использовать для Power Notes, Power Notes Diary, Power Notes Backup, Dynamic Notes, Power Forums и так далее. Вы можете экспортировать скины на жесткий диск и так далее. Используя удобный интерфейс, вы можете легко создавать скины, которые впоследствии можно использовать для Power Notes, Power Notes Diary, Power Notes Backup, Dynamic Notes, Power Forums и так далее. Используя интерфейс создания скина, вы можете определить элементы скина, т.е. узор фона, узор переднего плана и т.д. Вы можете изменить информацию об издателе, т.е. автора, издателя, название компании, логотип компании и т.д. Вы

можете загрузить растровое изображение, содержащее элементы скина. Вы можете выбрать пути для элементов скина. Вы можете предварительно просмотреть режим предварительного просмотра. Вы можете загружать растровые изображения. Вы можете экспортировать скины на жесткий диск и так далее. Вы также можете перетаскивать изображения в режиме предварительного просмотра. Вы можете выбрать растровые изображения в галерее изображений. Вы можете создавать скины, которые впоследствии можно использовать для Power Notes, Power Notes Diary, Power Notes Backup, Dynamic Notes, Power Forums и так далее. Вы можете экспортировать скины на жесткий диск и так далее. Используя простой интерфейс, вы можете легко создавать скины, которые впоследствии можно использовать для Power Notes, Power Notes Diary, Power Notes Backup, Dynamic Notes, Power Forums и так далее. Вы можете получить основную информацию о приложении, перемещаться по приложению, просматривать скин по умолчанию. Чтобы

использовать приложение, вам необходимо согласиться с Соглашением об использовании, а скачивая и устанавливая его, вы соглашаетесь с использованием программы. Что нового в версии 1.0

**Power Soft Toolbar Skin Maker Crack+ Free Download PC/Windows**

Power Soft Toolbar Skin Maker позволяет создавать собственные скины для панелей инструментов Power Soft. Вы можете создавать скины с другим фоном, окном, кнопками сворачивания, максимизации или закрытия или любым элементом скина, таким как фоновое изображение, цвет, стиль и т. д. Power Soft Toolbar Skin Maker Version 1.0 — удобное приложение, позволяющее создавать собственные скины для других приложений Power Soft. Вы можете использовать его для создания скинов для Power Notes и Dynamic Notes. Программа позволяет загружать растровое изображение, содержащее элементы скина, и изменять информацию об издателе скина. Возможности Power Soft Toolbar Skin Maker: \* Поддерживает сохранение скинов в двух форматах: файл .xml и файл .ptf. \* Загрузите новые скины в Power Soft Toolbars из файла .ptf. \* Загрузите новые скины в Power Soft Notes из файла .ptf. \* Поддерживает загрузку скинов на панели инструментов Power Soft из файла .xml. \* Поддерживает загрузку скинов в Power Soft Notes из файла .xml. \* Сохраняйте скины, созданные этим приложением. \* Поддерживает изменение элементов скина панелей инструментов. \* Поддерживает изменение элементов скина Notes. \* Поддерживает изменение формы панелей инструментов. \* Поддерживает изменение положения панелей инструментов. \* Поддерживает изменение цвета кожи заметок. \* Поддерживает изменение стиля заметок. \* Поддерживает изменение размера заметок. \* Поддерживает изменение положения окна. \* Поддерживает изменение размера окна. \*

Поддерживает изменение формы окна. \* Поддерживает изменение положения окна. \* Поддерживает изменение размера окна. \* Поддерживает изменение цвета окна. \* Поддерживает изменение стиля окна. \* Поддерживает изменение положения кнопки свертывания. \* Поддерживает изменение размера кнопки свертывания. \* Поддерживает изменение формы кнопки свертывания. \* Поддерживает изменение положения кнопки максимизации. \* Поддерживает изменение размера кнопки максимизации. \* Поддерживает изменение формы кнопки максимизации. \* Поддерживает изменение положения кнопки закрытия. \* Поддерживает изменение размера кнопки закрытия. \* Поддерживает изменение формы кнопки закрытия. \* Поддерживает изменение цвета окна. \* Поддерживает изменение стиля окна. \* Поддерживает изменение фона 1eaed4ebc0

Создайте свой собственный скин для приложений Power Soft, включая PowerNotes, логотипы, смайлики и динамические заметки. Вы можете выбирать из множества элементов скина, таких как текст, фон, затенение и т. д. Редактор скинов позволяет изменить информацию о вашем скине. Чтобы отобразить скин в Power Notes, необходимо 1. Установите Power Soft Toolbar Skin Maker 2. Откройте приложение «Power Notes». 3. Выберите пункт «Редактировать…». 4. Выберите «Открыть скин…». Элементы скина находятся в папке «Layouts», которая имеет следующую файловую структуру: /Макеты/Карты.xml /Макеты/Смайлики.xml /Макеты/Макеты.xml /Макеты/Skins.xml /Макеты/Text.xml /Макеты/TextResources.xml /Макеты/TextTabSet.xml /Макеты/TotalText.xml Вы можете редактировать следующую информацию о вашем скине. 1. Выберите скин из списка скинов. Вы также можете загрузить изображение

или выбрать фон, содержащий элементы. 2. Вы также можете выбрать цвет фона, шрифт, размер шрифта и расположение. 3. Выберите область вашего изображения, где вы хотите разместить элементы карты. 4. Здесь вы можете настроить положение элементов карточки относительно текстовых элементов. 5. Вы можете изменить семейство шрифтов, размер шрифта и цвет. 6. Для каждого элемента карты вы можете выбрать цвет и прозрачность. Например, прозрачный элемент карточки может сочетаться с прозрачным фоном. 7. Выберите семейства и размеры шрифтов. Вы можете выбрать один из двух разных стилей шрифта, в зависимости от того, предпочитаете ли вы более горизонтальный или более вертикальный макет. 8. Выберите расстояние между элементами карты и текстовым элементом. 9. Существует несколько вариантов регулировки горизонтального выравнивания элементов. 10. Здесь вы можете настроить выравнивание текста. 11. Вы можете выбрать цвет фона для элементов, таких как границы карты. 12. Вы можете изменить

прозрачность каждого элемента. Созданный скин сохраняется в папке «Layouts» в директории Power Soft Toolbar Skin Maker. Элементы скина можно загрузить в Power Notes с помощью опции «Открыть скин…». Вот

**What's New in the Power Soft Toolbar Skin Maker?**

Power Soft Downloader версии 2.1 — это простая в использовании утилита, которая поможет вам загрузить приложения, инструменты и утилиты Power Soft всего за несколько простых шагов. Утилита может скачивать практически все популярные приложения, которые есть на серверах Power Soft. По юридическим причинам Power Soft Downloader недоступен в бесплатных версиях Power Soft. Тем не менее, вы можете получить пробную версию этого инструмента с нашего сайта и использовать его бесплатно для тестирования функций приложения. В этом посте

мы рассмотрим Power Soft Toolbar Skin Maker. Это один из самых популярных инструментов, доступных на веб-сайтах Power Soft. Если вам нужно добавить пользовательские скины на панель инструментов любого приложения, поддерживающего пользовательские скины, вы можете использовать этот инструмент для создания собственных скинов. Этот инструмент прост в использовании, и вы можете сразу приступить к работе. Возможности Power Soft Toolbar Skin Maker: Инструмент позволяет создавать пользовательские скины для приложений Power Soft, которые используют пользовательский скин. Вы можете использовать скин для размещения кнопок на панели инструментов и для изменения цвета кнопок. Когда вы запускаете инструмент, вам будет предложено создать новый скин или вы можете использовать существующий. В приложении также можно загружать изображения, содержащие элементы скина. Вы можете использовать инструмент для изменения информации об издателе скина. Инструмент

предложит вам варианты изменения имени издателя скина или вы можете настроить текстовое сообщение, которое используется для издателя скина. Вы также можете изменить имя издателя или добавить свой собственный ярлык. В приложении вы также можете изменить положение кнопок или изменить цвет фона скина. Скриншоты Power Soft Toolbar Skin Maker: Требования Power Soft Toolbar Skin Maker: Операционные системы Windows 95/98/Me/NT/2000/XP 400 Кб свободного места Power Soft версии 2.0 или выше Power Soft Toolbar Skin Maker Скачать: Нажмите на кнопку ниже, чтобы начать загрузку Power Soft Toolbar Skin Maker на ваш компьютер. Бесплатная пробная версия Power Soft Downloader доступна для загрузки по ссылке выше. Прежде чем получить пробную версию этого инструмента, вы можете проверить приведенную ниже таблицу и выбрать функции, совместимые с вашей операционной системой. Power Soft Downloader поставляется в двух версиях: стандартной и профессиональной. Профессиональная версия

**System Requirements:**

Microsoft Windows 7/8/10 Intel Core 2 Дуэт Процессор 3,6 ГГц или выше 2 ГБ оперативной памяти Разрешение экрана 1024 х 768 DVDпривод Мы рекомендуем вам использовать Windows 10 для лучшей производительности.// @flow тип импорта { SemVer } из '@commitlint/clicore'; импортировать {getNodeVersion} из '@commitlint/utilities'; импортировать {committlint} из '../committlint'; импортировать {semver} из '../semver';

Related links: